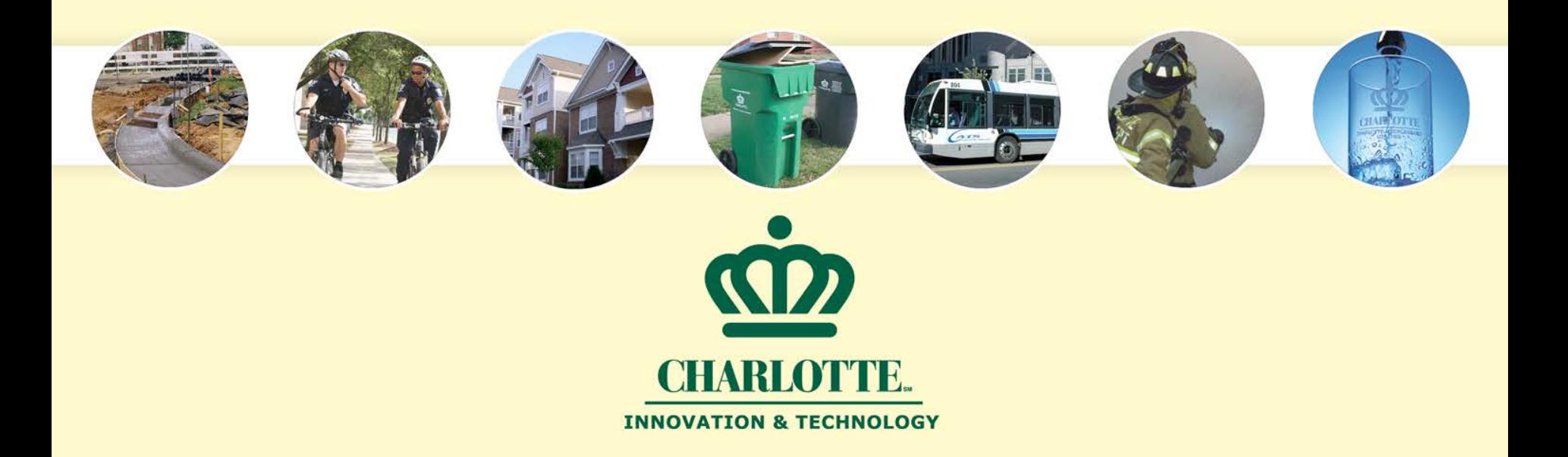

### Streamlining the City of Charlotte's Street Closure Notification Process

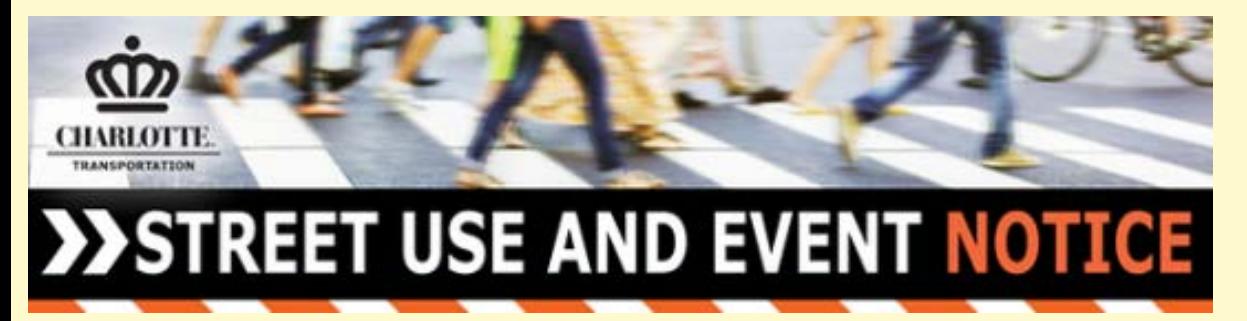

Presented By Keri Shearer, GISP City of Charlotte Innovation & Technology GIS System Analyst

SERUG 2016

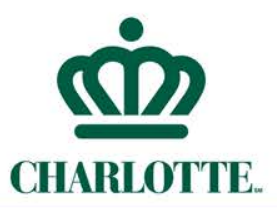

## **Previous Work Flow**

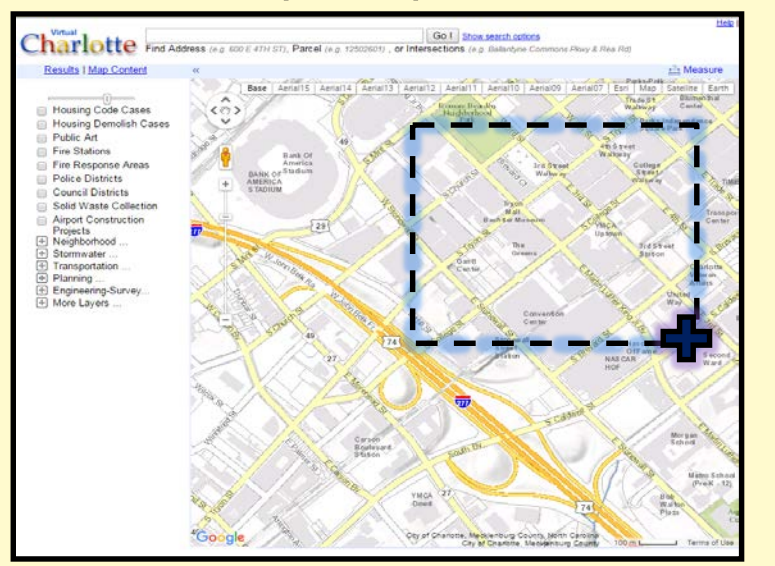

3. Manually fill out the Closure Word Template or Street Closure Report

1. Screen Clip Map Area 2. Save & Draw on the image

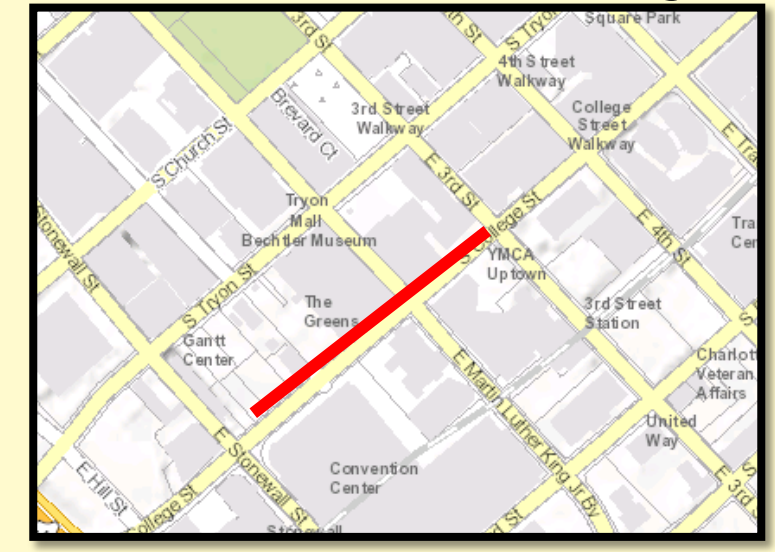

- 4. Retype the info on the Street Closure Website & add map
- 5. Repeat all steps in ArcMap or AutoCAD for Public Meetings

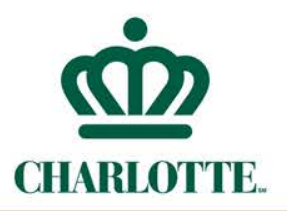

# **Changes were Clearly Needed**

### **Issues**

- Maps & Reports all looked different (basemap, colors, sizes)
- The website & notices do not stay in sync
- No archiving database existed
- Every piece of this multistaff process was clunky and manual

### **Needs**

- Provide consistent maps & reports
- Provide lineage of changes
- Provide closure and detours to Waze

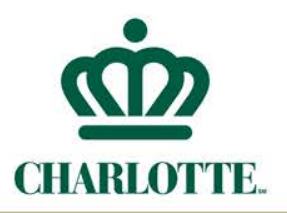

# **Updated Design**

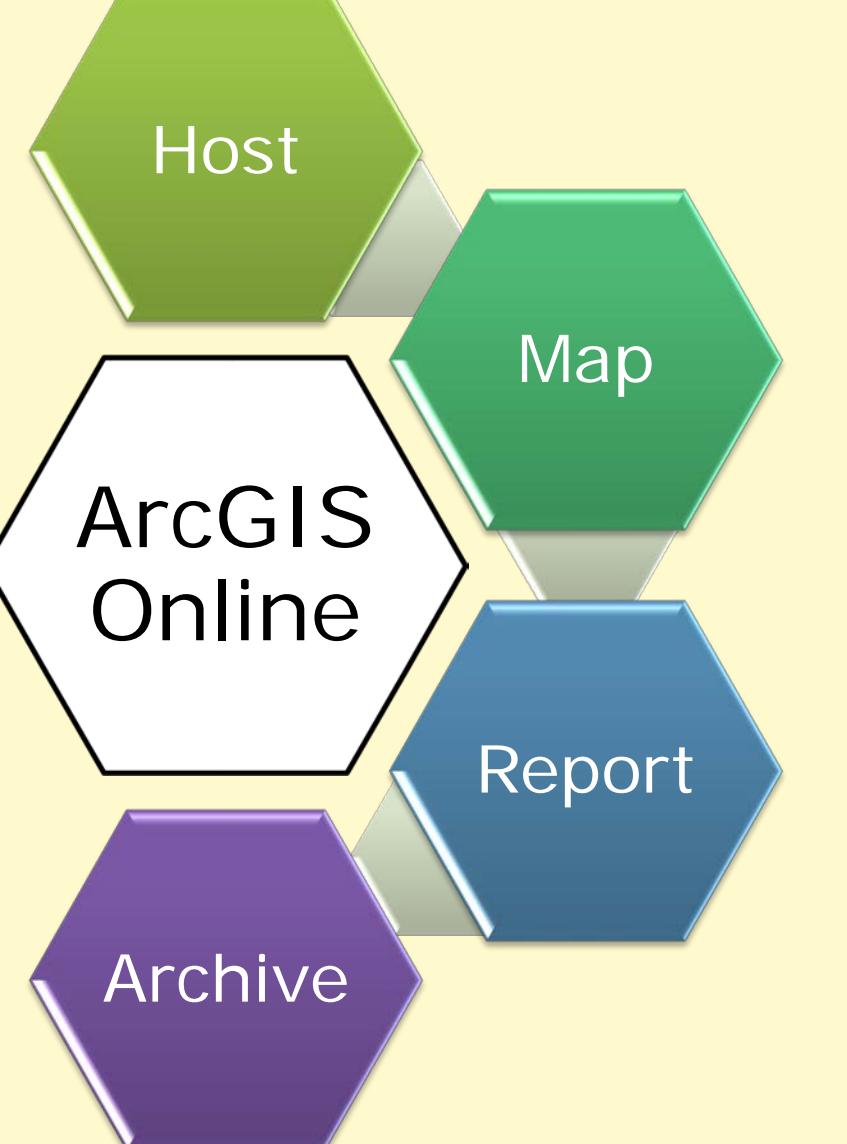

- ArcGIS Online provides easy to use editing & templates
- Data can be presented in multiple ways
- Easy to edit in ArcGIS.com **Map**
- Use of local government data model allows compatibility with Waze

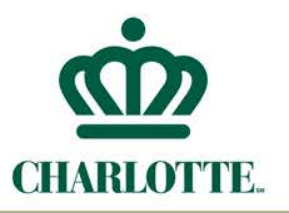

## **Pursuing a Friendly Solution**

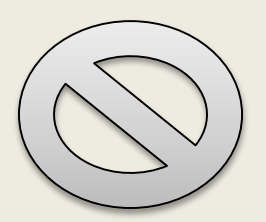

ArcGIS online does not support integrated windows authentication

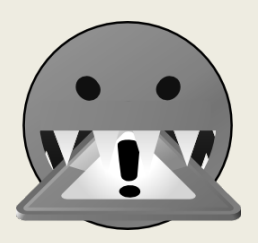

The web template tries to post a zero size byte request to probe whether the feature service is editable

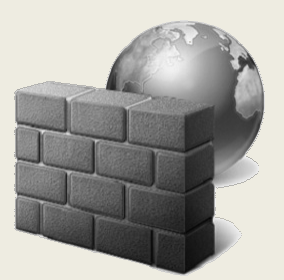

F5 sees a potential threat and blocks traffic

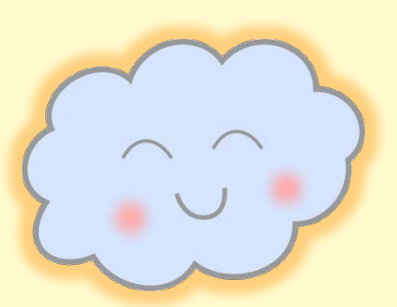

**Solution: Move to ArcGIS Online Hosting**

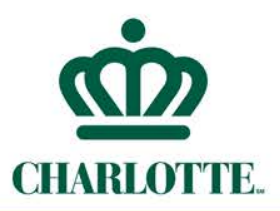

### **A good solution as long as you are aware that:**

- A Hosted service is either fully editable or not editable
	- No finer granularity to allow certain users edit rights while read only for others
- Vulnerability of data integrity
	- Admin can enable editing/disable editing on the fly
	- Anyone in the edit group can change the tables
	- Editors can overwrite each others content
- No ability to set triggers on the database within ArcGIS **Online**

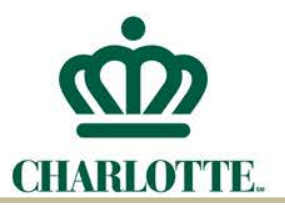

**Editing**

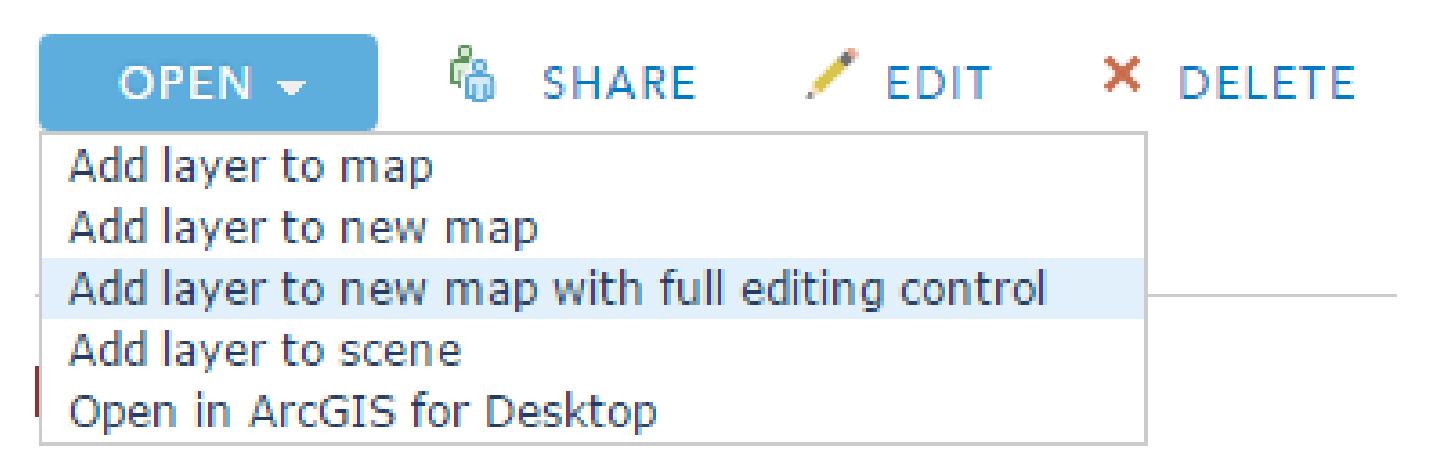

- Use the option to disable the feature layer editing
	- But this still allows ArcGIS online users in the group to bypass the setting and edit
- Set up Map & Bookmark
	- Starts the edit session immediately after login
	- Type in "isAdmin=true" to the end of the map URL "…webmap/viewer.html?layers=<layerid>&webmap=<webmapid>"

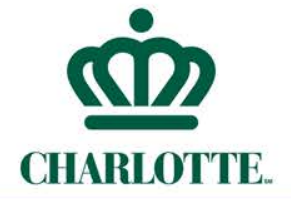

### **Configure Attributes**

Check the fields you want to display and edit. Select a field to change its alias, order it, and format it.

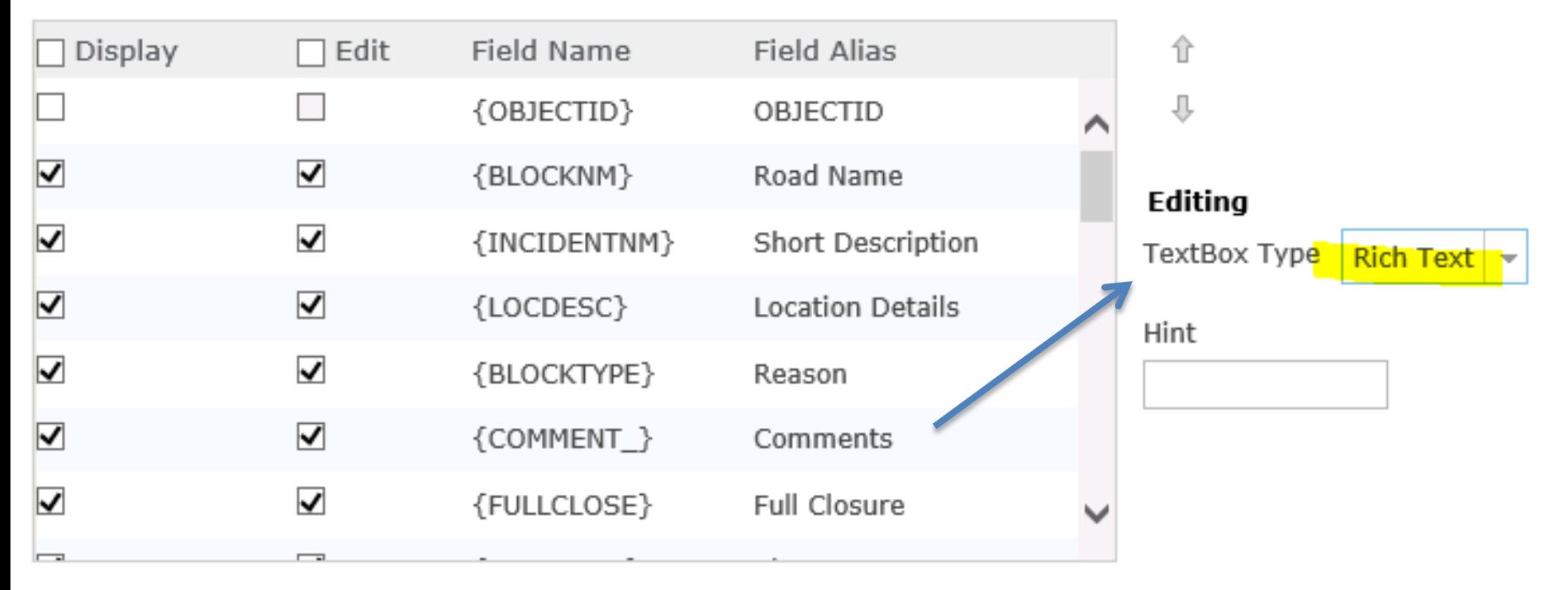

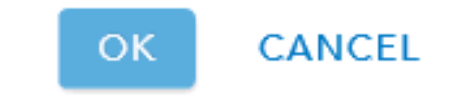

×.

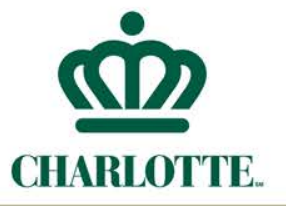

# **Editing**

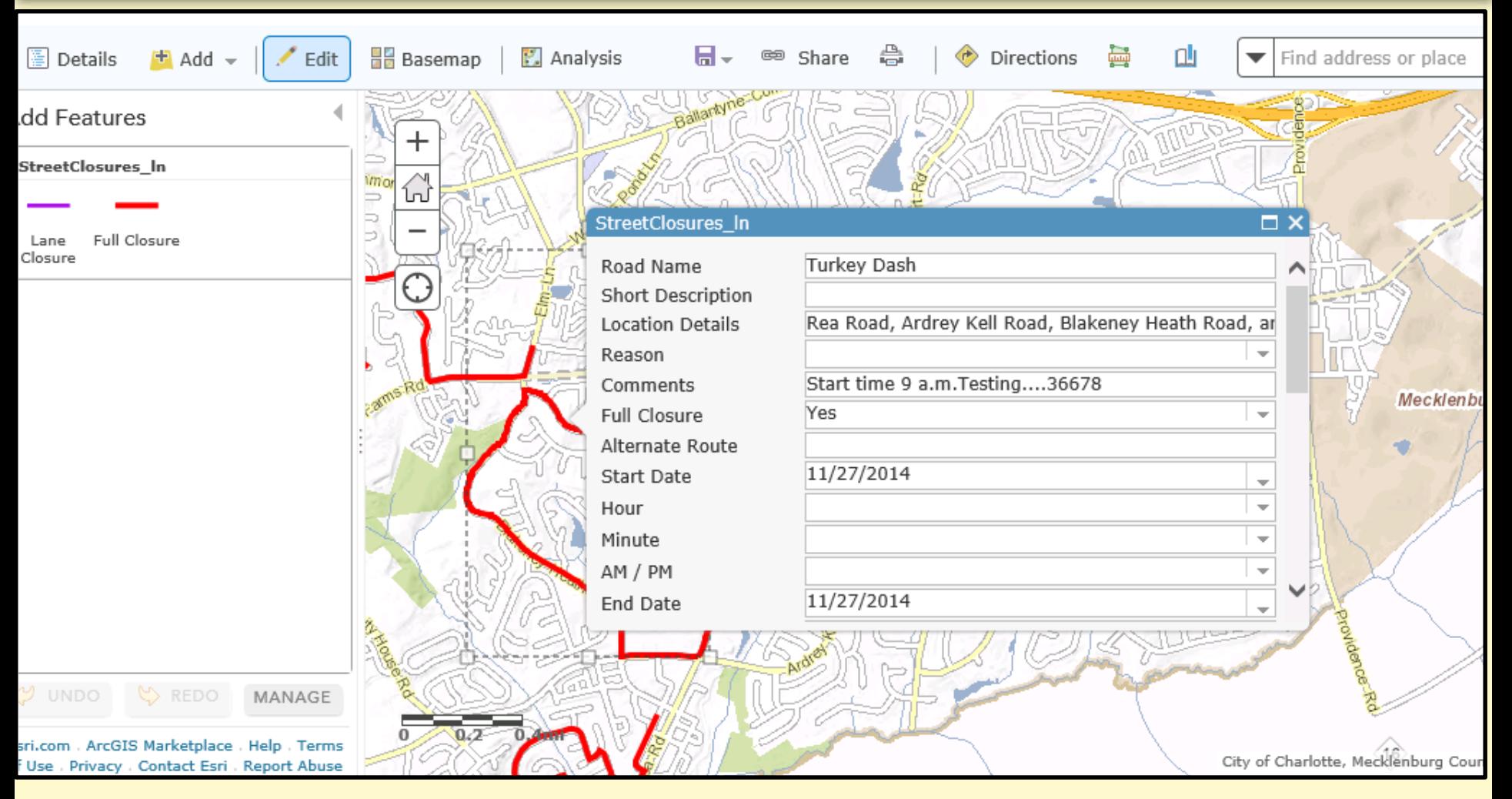

### **CHARLOTTE DEPARTMENT OF TRANSPORTATION**

**About Us** 

**Links** 

**News** 

Parking

Calming

**Special Events** 

**Working at CDOT** 

**CDOT Requests** 

**Divisions and Contacts** 

**Find Your Way Charlotte** 

**Traffic, Safety & Traffic** 

**Closinas, Street Use &** 

**Application for Special** 

**CDOT Petition Process** 

**Beer and Wine Permits Basketball Goals** Neighborhood Meetings

**Block Closings Street Name Change** Fence and Wall

Certificate

**Street Closings** 

**Land Development** 

**Pedestrian and Bicycle** 

Signs, Signals & Street

**Street and Sidewalk** 

**Maintenance** 

**Plans and Projects** 

**Right of Way Use** 

**Lights** 

Notice

Construction

**Street Use and Event** 

Events, Parades and Festivals

Q Search

**且Print** CFeedback

More.

CDOT Requests Frequently Used CDOT Services Departments Citizen Services

### **Street Closure Website**

Charlotte > Transportation > Closings, Street Use & Special Events > Street Closings

Below is a list of streets that are currently closed for

various construction projects, and the dates they are

When closures are necessary, we make every effort to

For special event road closures, please download the

For emergency closures from Charlotte Mecklenburg

coordinate work to minimize impact to motorists,

closed. Click "Notify Me" at the top of the page to receive

**Street Closings** 

these notices by email.

Street Use Notice (SUN).

Utilities, click here.

pedestrians and area businesses.

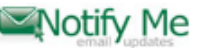

#### Interactive Street Closure Map

CDOT developed a unified web mapping system for Q closures and detours. The following interactive mapcurrent Uptown closures and detours, and will be continually updated as situations change.

Full details about each closure (red) and detour (green) can be found by clicking on the map or choosing from the list below. Click here or on the gray bar below to open the map in a new window. You may have additional options in the basemap gallery to change the street view

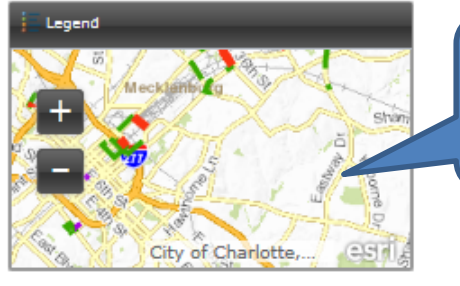

### Link to responsive map viewer with robust search capability

### Quick overview of street closing and detour routes

For closures and projects with the North Carolina Department of Transportation (NCDOT), please click here

Weather and unforeseen circumstances occasionally prevent work from being completed and make it unsafe to reoper lanes or streets as planned. If this occurs, our traffic engineers work with other City staff and contractors to resolve t situation as quickly as possible and reduce further impacts to the traveling public.

#### Street/Lane Closures

#### Street Closure: West Third Street - May 6, 2016 to May 9, 2016

West Third Street between South Church Street and South Tryon Street will close on Friday, May 6, 2016 at 9 a.m. and will re-open on Monday, May 9, 2016 at 6 a.m.

#### Street Closure: Village Lake Drive - May 6, 2016 to May 9, 2016

Village Lake Drive between Monroe Road and East Independence Boulevard will close on Friday, May 6, 2016 at 9 a.m. and will re-open Monday, May 9, 2016 at 6 a.m.

### List of street closing and detour routes

<http://charmeck.org/city/charlotte/Transportation/ClosingsandEvents/Pages/Street%20Closings.aspx>

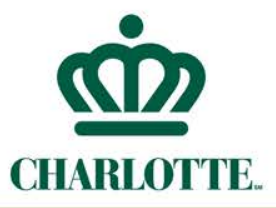

## Responsive Viewer

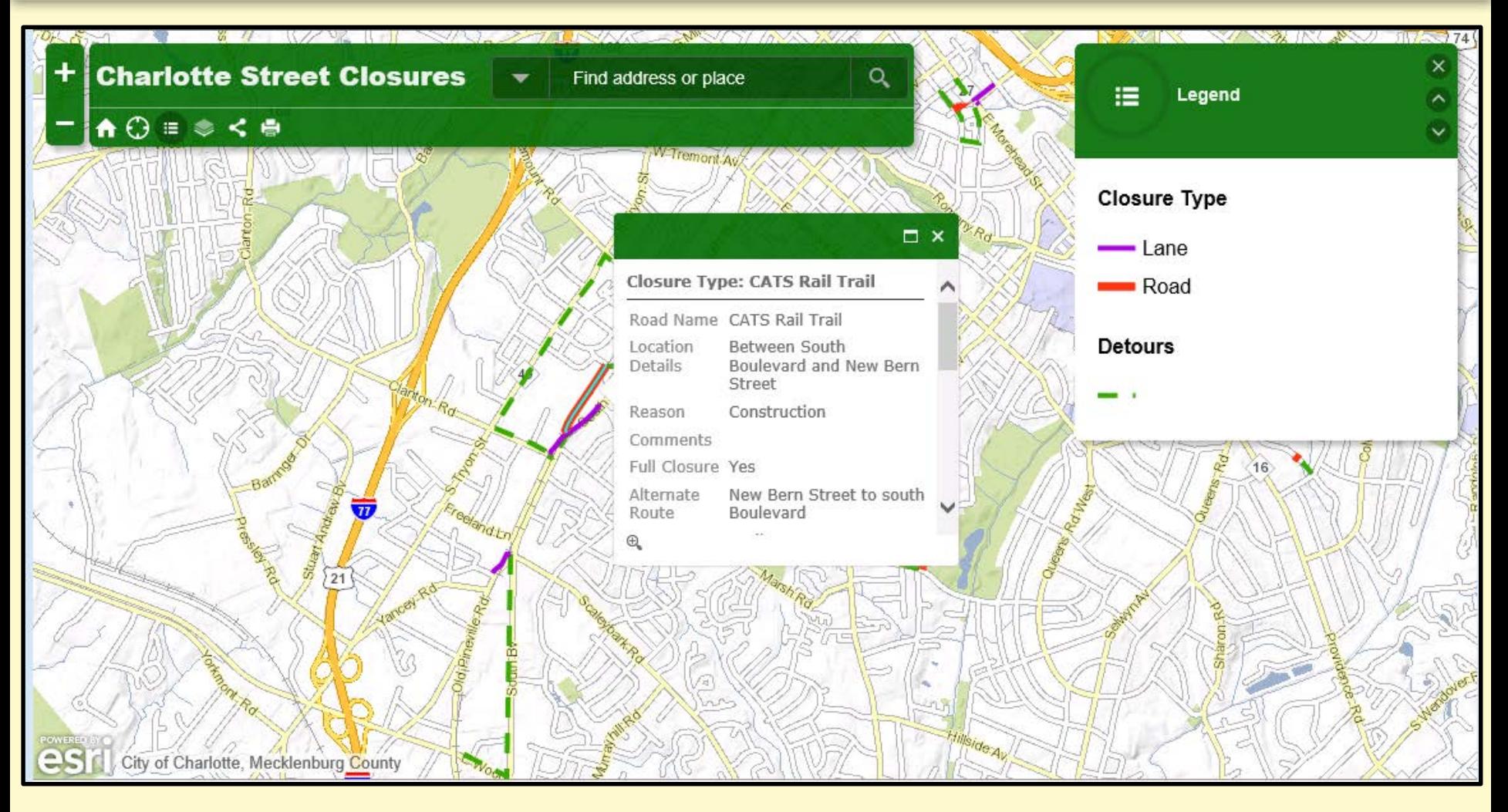

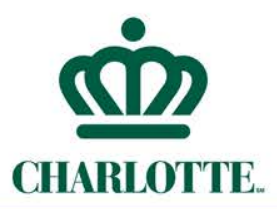

- For press release and notification
- Designed by Public Information Specialist
- Previously used Word template, then saved as web page in SharePoint. Also put into the SUN Report

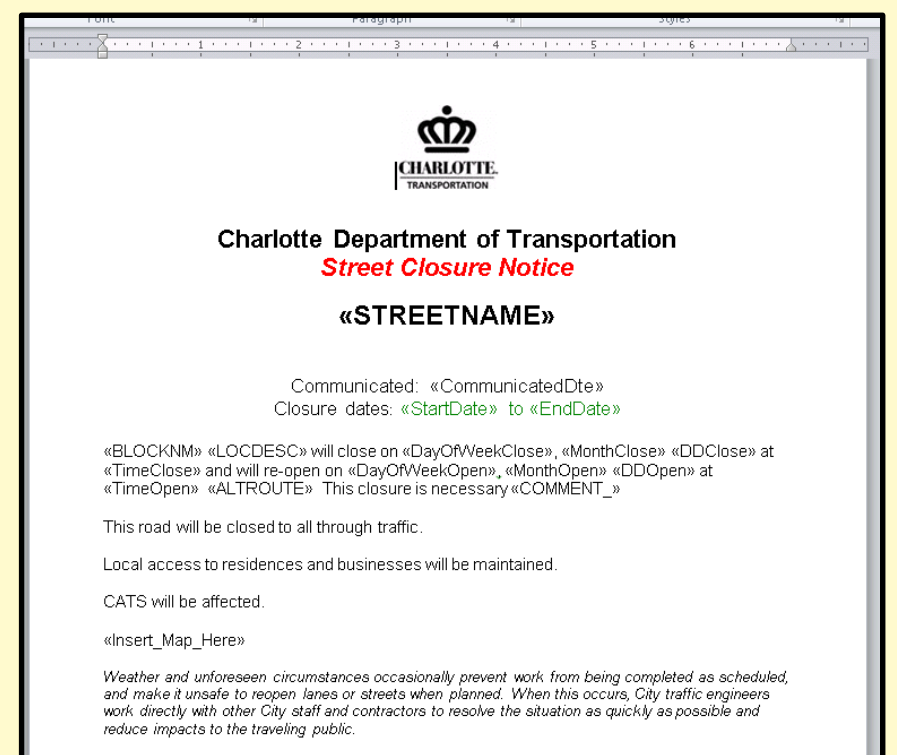

Pedestrians walking near work zone areas should be alert, cautious and allow extra traveling time. It is advised they cross at signalized intersections, use pedestrian walk signals where available and abide

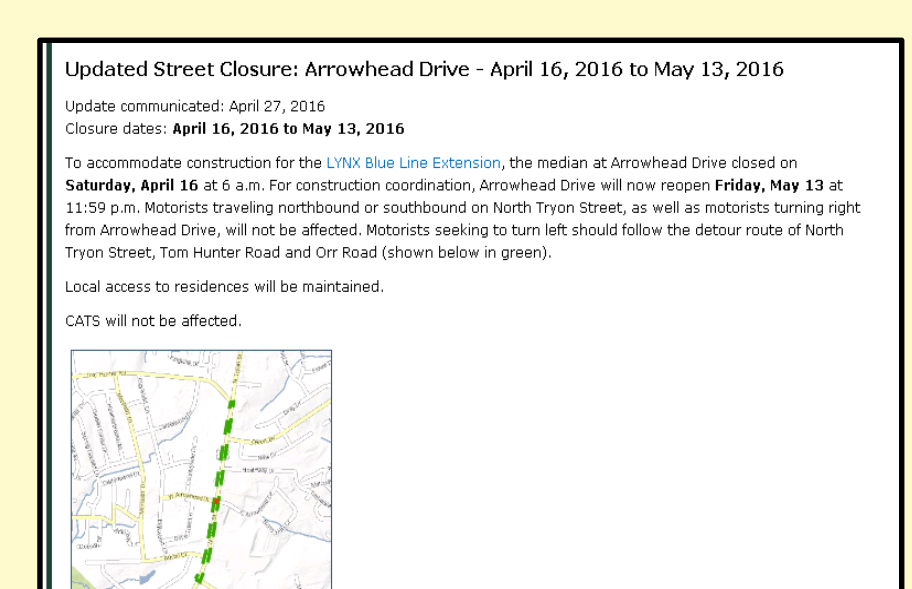

Weather and unforeseen circumstances occasionally prevent work from being completed as scheduled, and make it unsafe to reopen lanes or streets when planned. When this occurs, City traffic engineers work directly with other City staff and contractors to resolve the situation as quickly as possible and reduce impacts to the traveling public.

Pedestrians walking near work zone areas should be alert, cautious and allow extra traveling time. It is advised they cross at signalized intersections, use pedestrian walk signals where available and abide by detour signage.

Motorists traveling through work zone areas should be alert and extra cautious. Drivers should get in the correct lane well

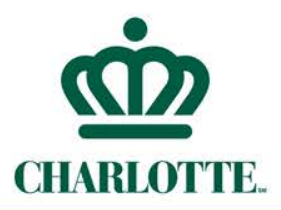

- New solution created a new notification page driven off the hosted service.
	- Public Information Officer can see results immediately by clicking on a link on the feature popup, and make revisions as necessary
- A important requirement is to keep a snapshot of the map at the time of notification
	- A interactive embedded map may not work because the hosted service can be cleaned up later or become expired and drop off, so no feature will be shown
	- A static map image needed to be generated

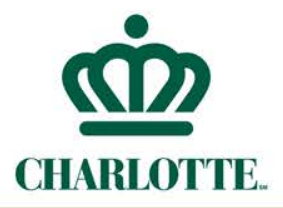

- Needed a jpg/png for each closure
- ArcGIS online can export image via printing, but only available temporarily.
- Must simulate ArcGIS online printing process, then save the image to a persisted location.
- Using Global ID to identify each closure and corresponding snapshot image.

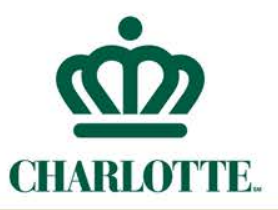

# **Static Image in Notification**

• Editor uses "share" button to create a short URL that records the extent of the map and then saves the URL in a field within the feature service.

Ŧ

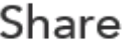

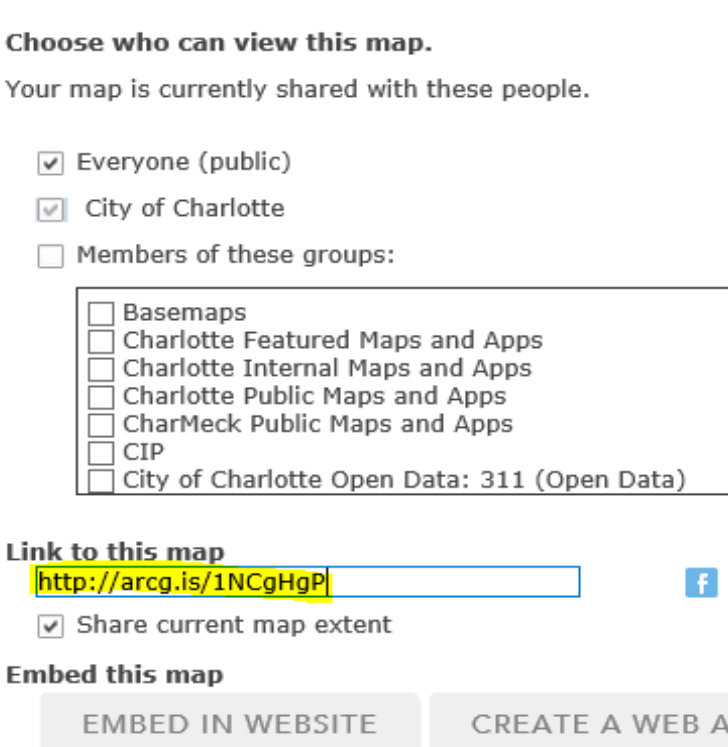

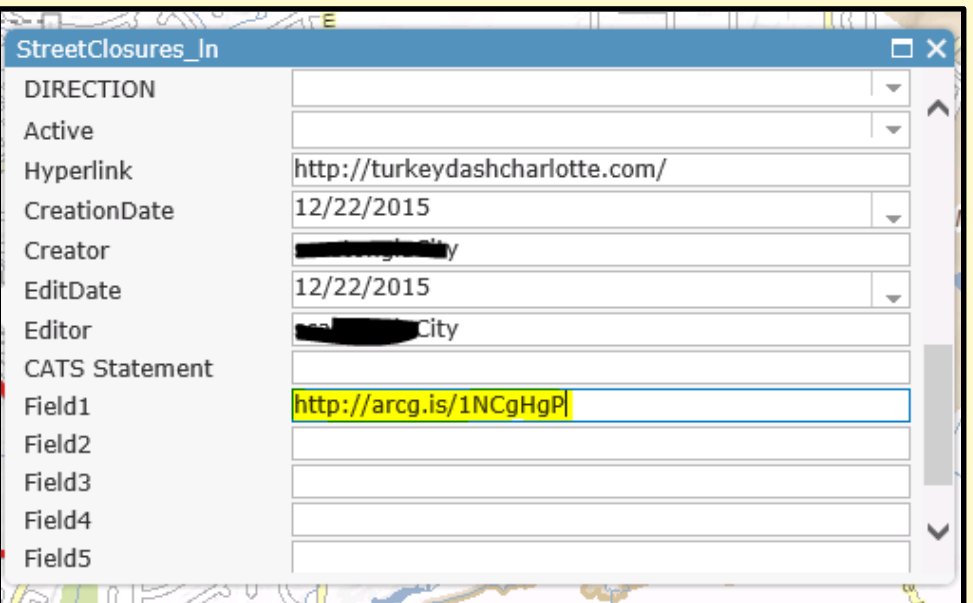

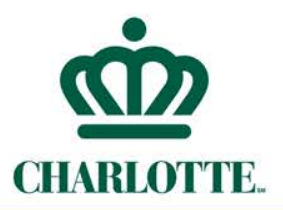

# **Static Image in Notification**

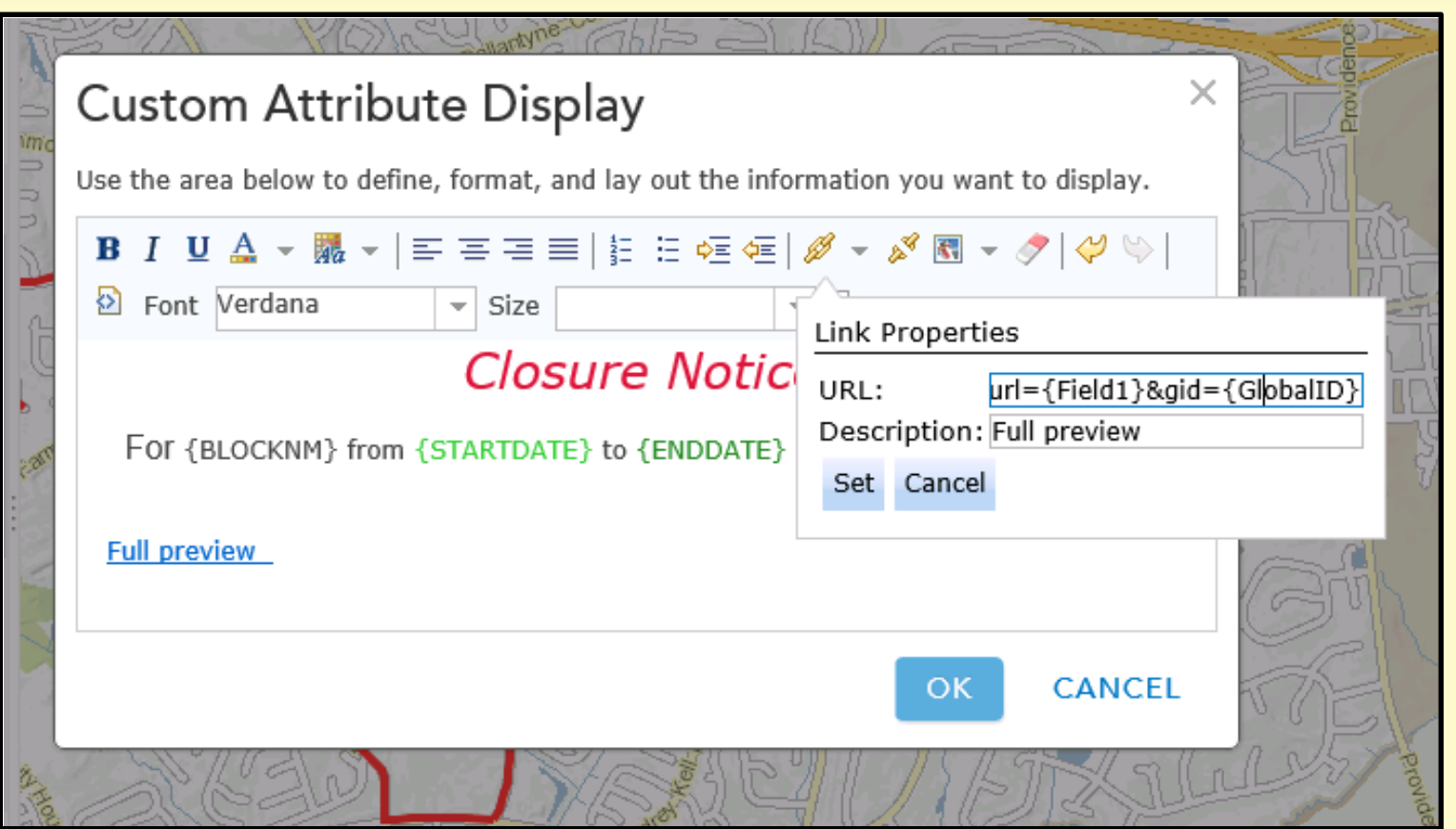

In the "preview" web map used by Public Information Specialist, assembling a new URL with the "share" URL and Global ID.

# **Archiving: Downloading Cloud Data CHARLOTTE**

The hosted feature service can be accessed as a layer in ArcMap.

It can be used as source in GeoProcessing Tool.

> The global ID issue preventing a direct truncate append loading process.

> > Used feature to JSON and JSON to feature GP tool. Replace Global ID type to text in the middle.

Create a load feature class, then compare with existing feature class to generate insert/update action.

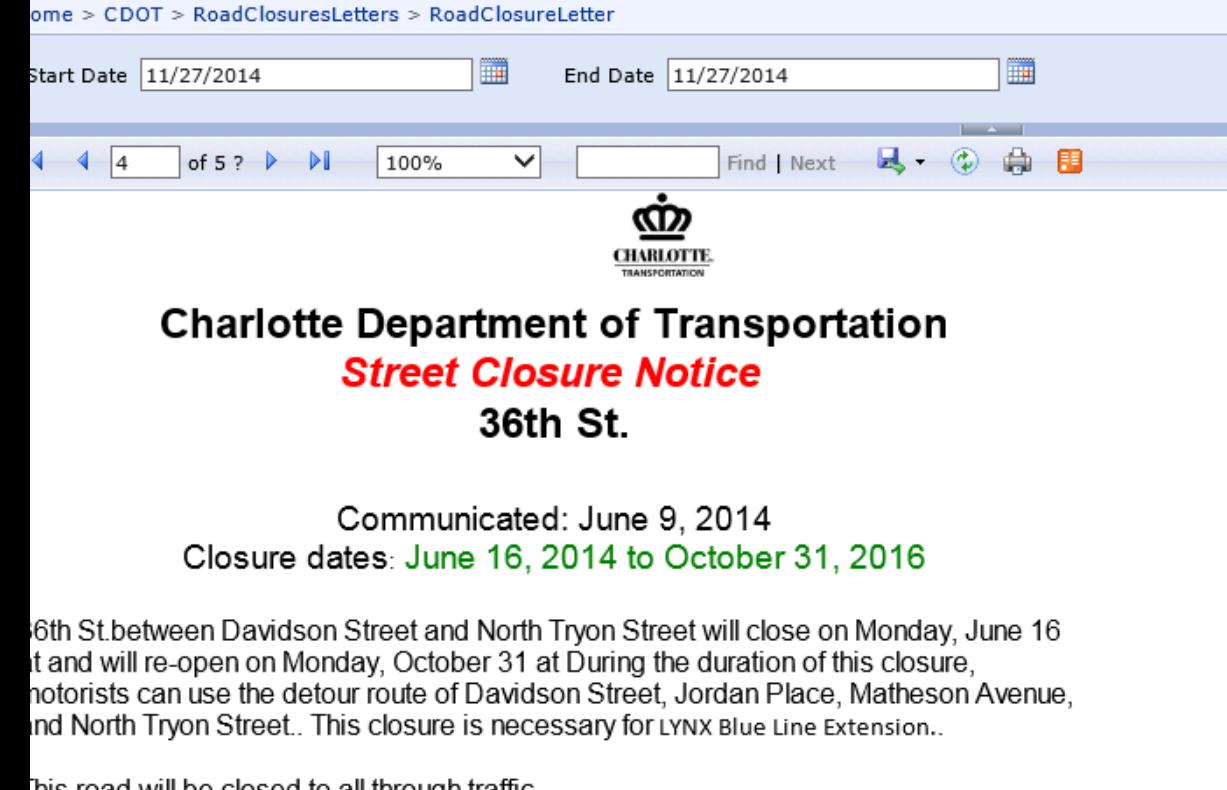

his road will be closed to all through traffic.

ocal access to residences and businesses will be maintained.

ATS will be affected.

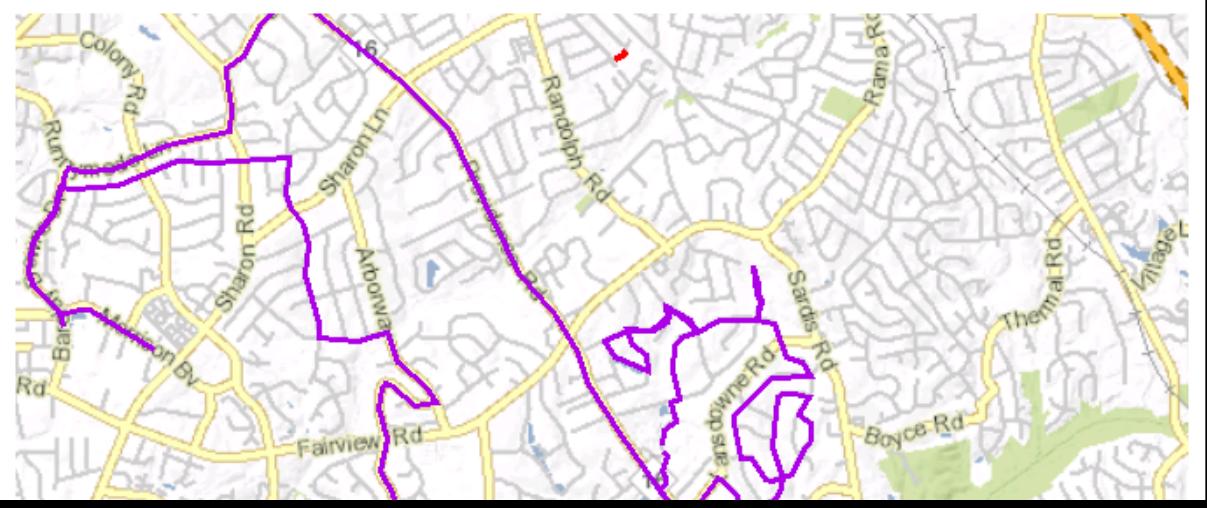

**SQL Server Reporting Services Reports (SSRS)** 

- For ad hoc queries about road closures during a specific window.
- Creating large volumes of reports on demand.
- Uses the image handler created for preview page to embed map.
- Allows input start and end date, any closure that active during that period (regardless of the actual dates of the closure itself) will be returned.

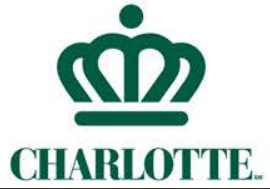

# **Interactive BI Dashboard**

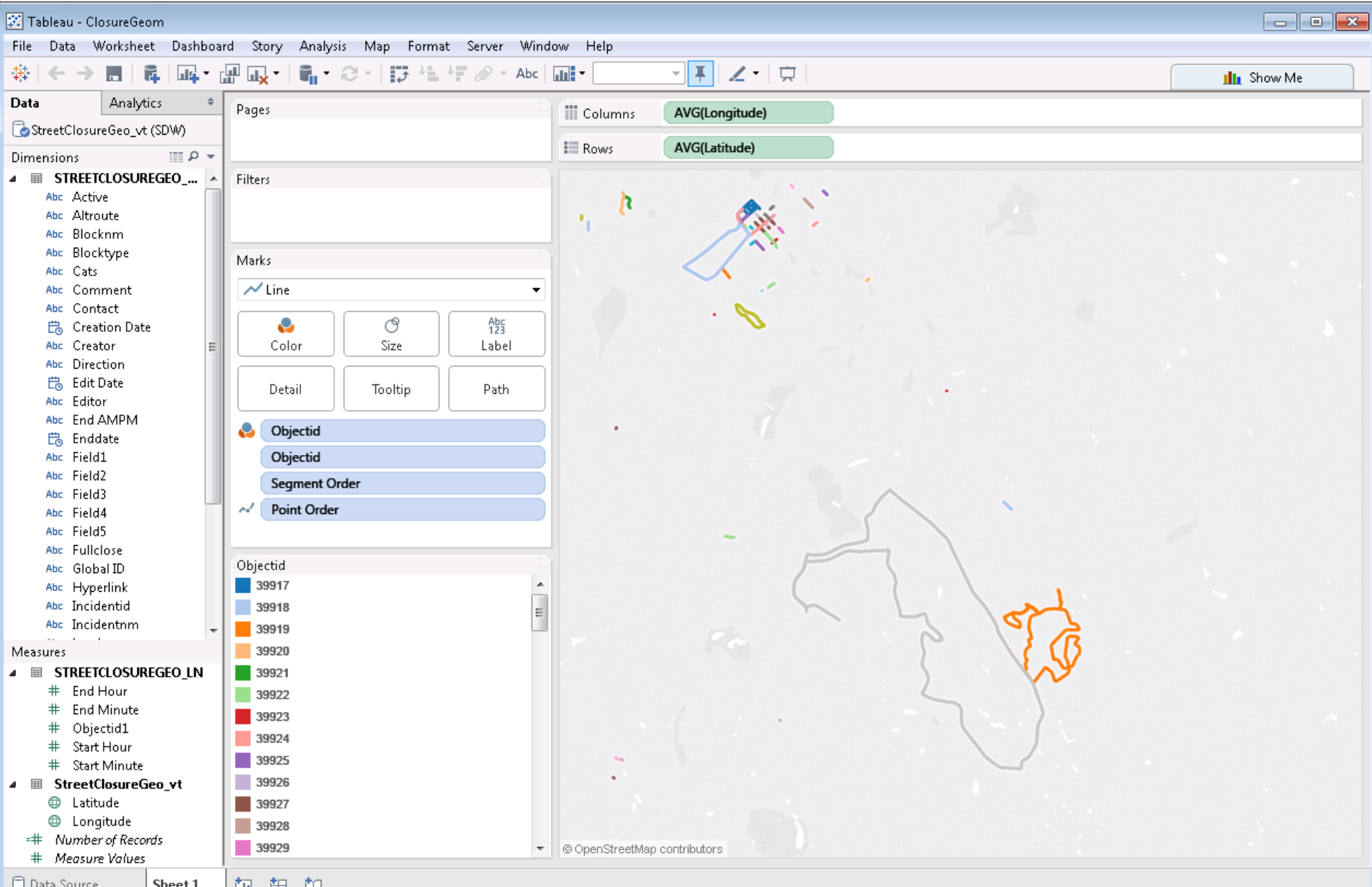

Data Worksheet Dashboard Story Analysis Map Format Server Window Help

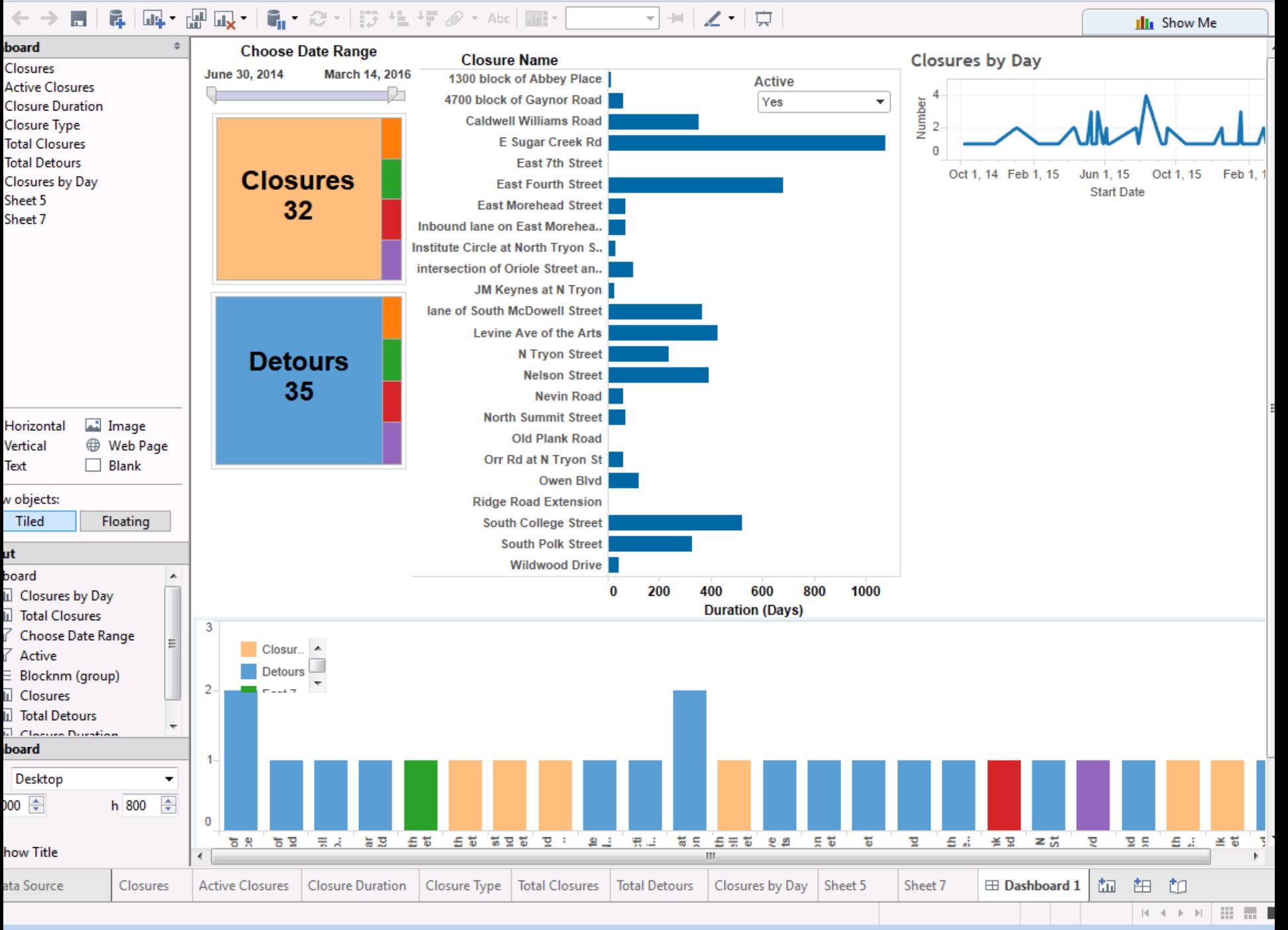

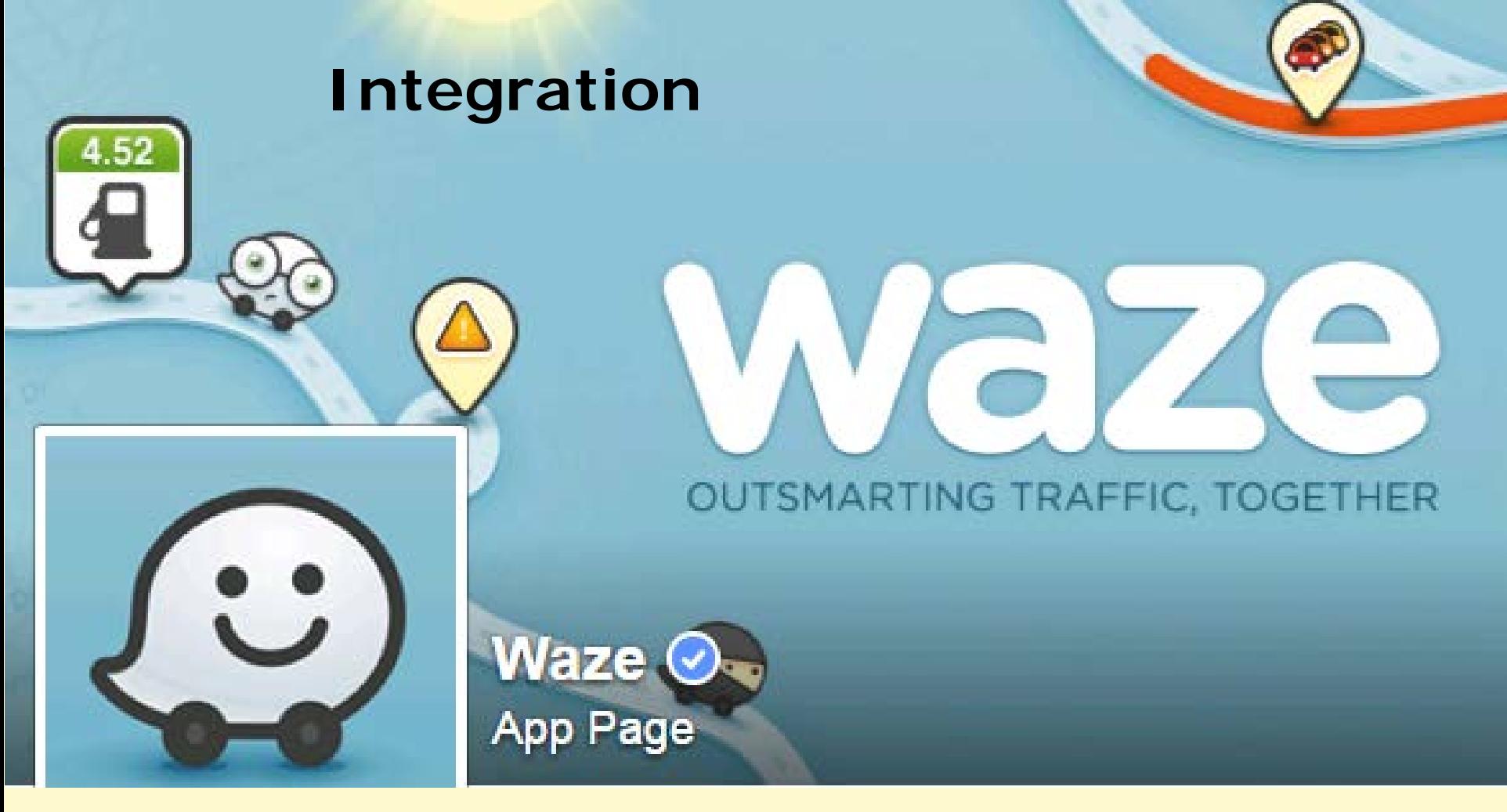

- Waze is a popular navigation mobile app
- Charlotte Department of Transportation joined the partnership with Waze to provide closure data through Open Charlotte
- Integrating with data feeds that conform to Esri's Transportation Local Government data model

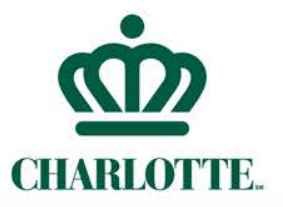

## **Future Enhancements**

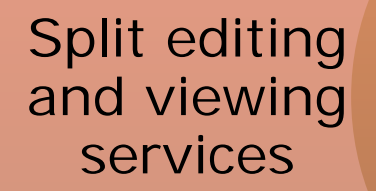

### Build an edit application

Enhanced reporting for the website

Finish the BI & Trend Analysis tools

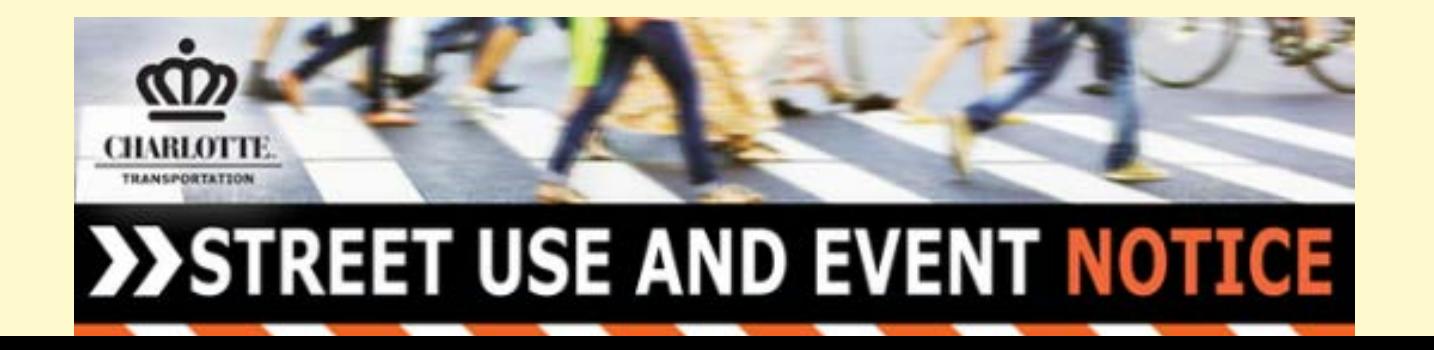